# Konfigurieren von Jabber Extend und Verbinden und Ändern der Anzeige der anrufenden Partei  $\overline{\phantom{a}}$

### Inhalt

**Einführung Voraussetzungen** Anforderungen Verwendete Komponenten Konfigurieren Netzwerkdiagramm Beispiel für Fehlerbehebung

# **Einführung**

In diesem Dokument wird beschrieben, wie die Extend and Connect-Funktion in Jabber konfiguriert und die am Remote-Ziel angezeigten Anrufer geändert werden.

## Voraussetzungen

Cisco Unified Communications Manager (CUCM) 9.1 oder höher

Jabber 9.1 oder höher

### Anforderungen

Bisherige Erfahrungen und Kenntnisse bei der Konfiguration von Jabber mit Cisco Unified Communications Manager und IM und Presence Server sind erforderlich.

#### Verwendete Komponenten

Die Informationen in diesem Dokument basieren auf den folgenden Softwareversionen:

- Jabber 11.8.2
- Cisco Unified Communications Manager 11.0.1.1000-10
- IM and Presence Server (IMP) 11.0.1.1000-6

Die Informationen in diesem Dokument wurden von den Geräten in einer bestimmten Laborumgebung erstellt. Alle in diesem Dokument verwendeten Geräte haben mit einer leeren (Standard-)Konfiguration begonnen. Wenn Ihr Netzwerk in Betrieb ist, stellen Sie sicher, dass Sie die potenziellen Auswirkungen einer Konfiguration verstehen.

### Konfigurieren

Schritt 1: Konfigurieren Sie das CTI Remote Device (CTI RD)-Telefonprofil für denselben Benutzer, für den Jabber bereits konfiguriert ist.

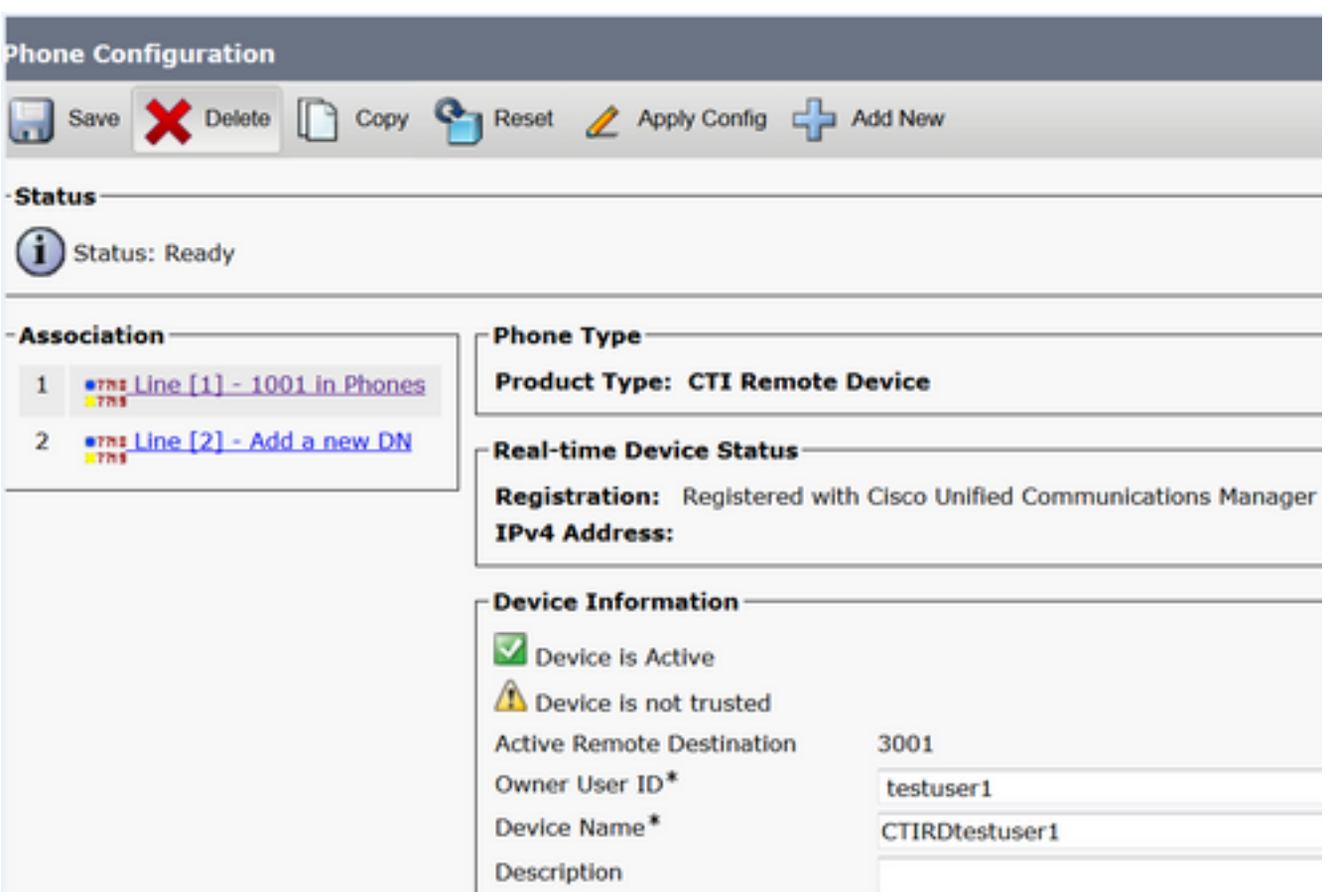

- Wenn Sie den CTI-RD konfigurieren, ordnen Sie ihn demselben Jabber-Benutzer zu. Die Leitungskonfiguration entspricht der Jabber Client Services Framework (CSF)-Geräteleitung.
- Die Umleitung des Calling Search Space muss korrekt konfiguriert werden, damit die Remote-● Zielanrufe funktionieren.

Schritt 2: Konfigurieren Sie das Remote-Ziel.

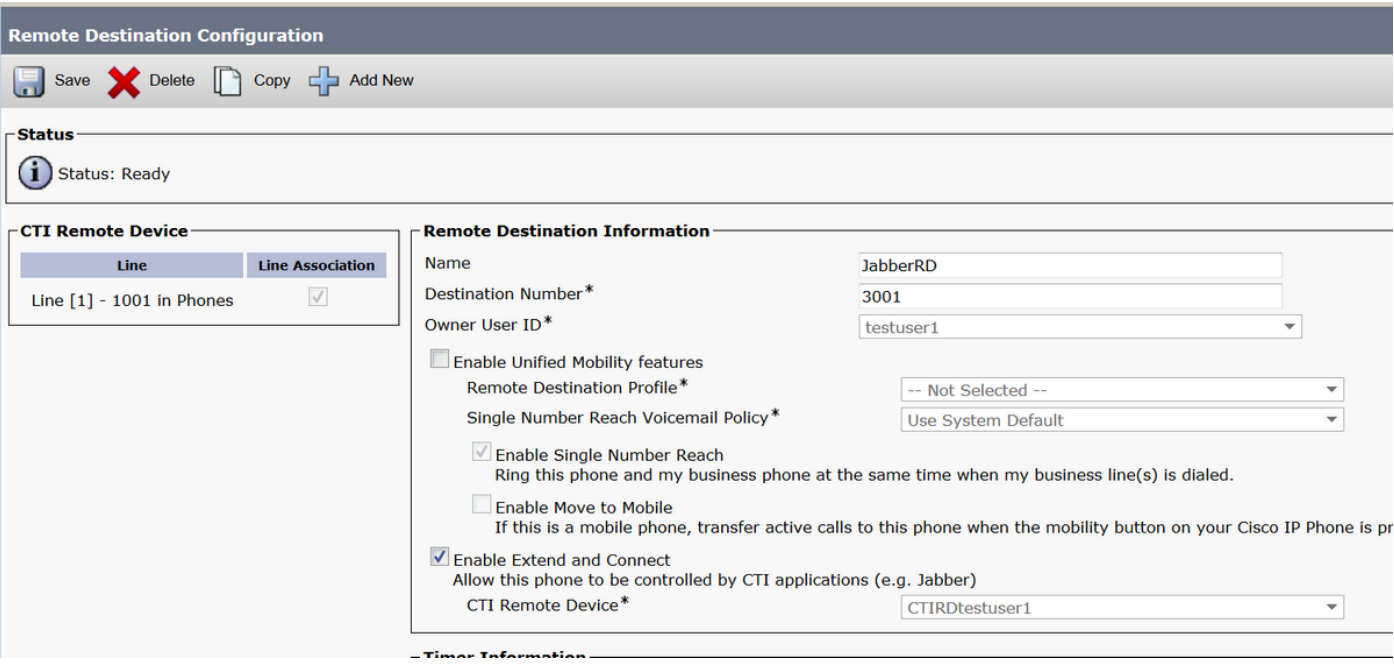

• In diesem Beispiel habe ich 3001 als Remote-Zielnummer verwendet. Bei dieser Remote-

Zielnummer muss es sich um eine externe Nummer handeln (Nummer außerhalb des CUCM-

Clusters, in dem Jabber registriert ist, z. B. ein anderes Telefoniesystem).

Schritt 3: Ordnen Sie das CTI RD-Profil dem Endbenutzer zu.

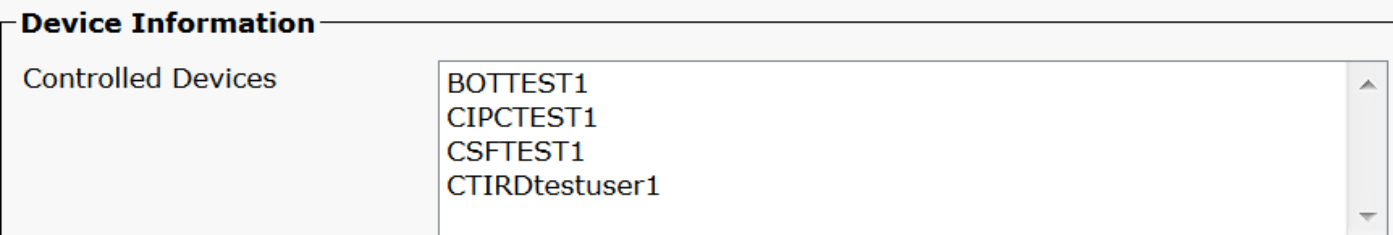

Schritt 4: Wenn Sie sich bei Jabber angemeldet haben, können Sie die Jabber-Telefondienste so einstellen, dass sie das Extend and Connect-Gerät verwenden (Andere Nummer für Anrufe verwenden). Bei Verwendung der Option "Nummer bearbeiten" sollte ein übereinstimmendes Routenmuster für die neue Nummer vorhanden sein.

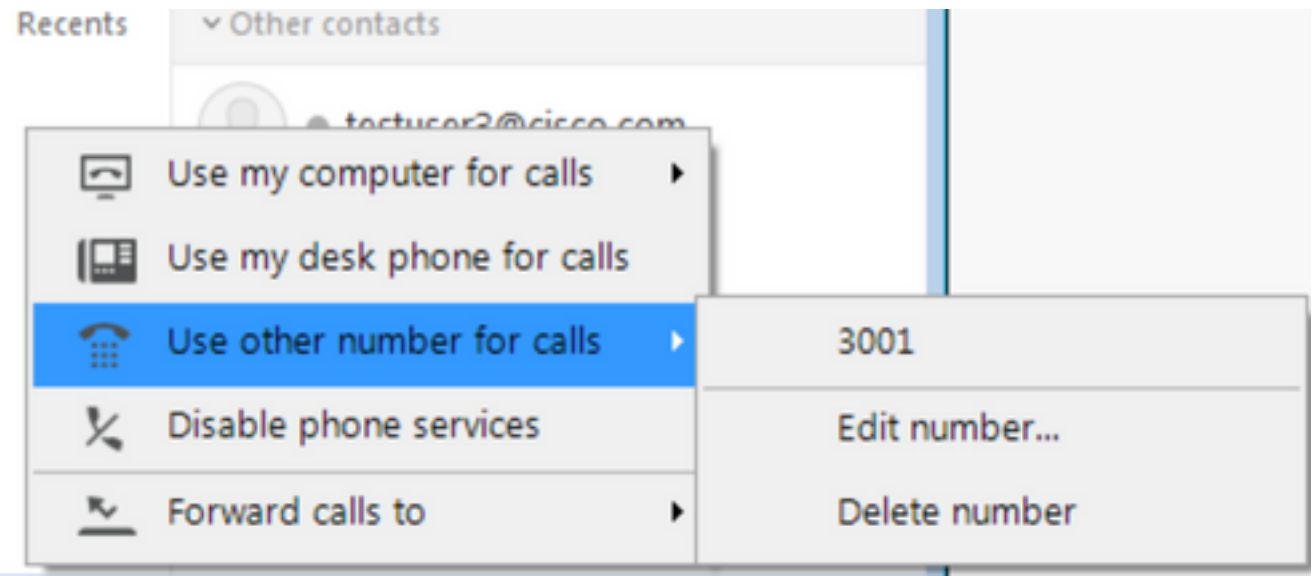

 Wenn Sie Jabber so eingestellt haben, dass es das Extend and Connect-Gerät verwendet, ●wird das Telefonsymbol wie unten in Jabber angezeigt.

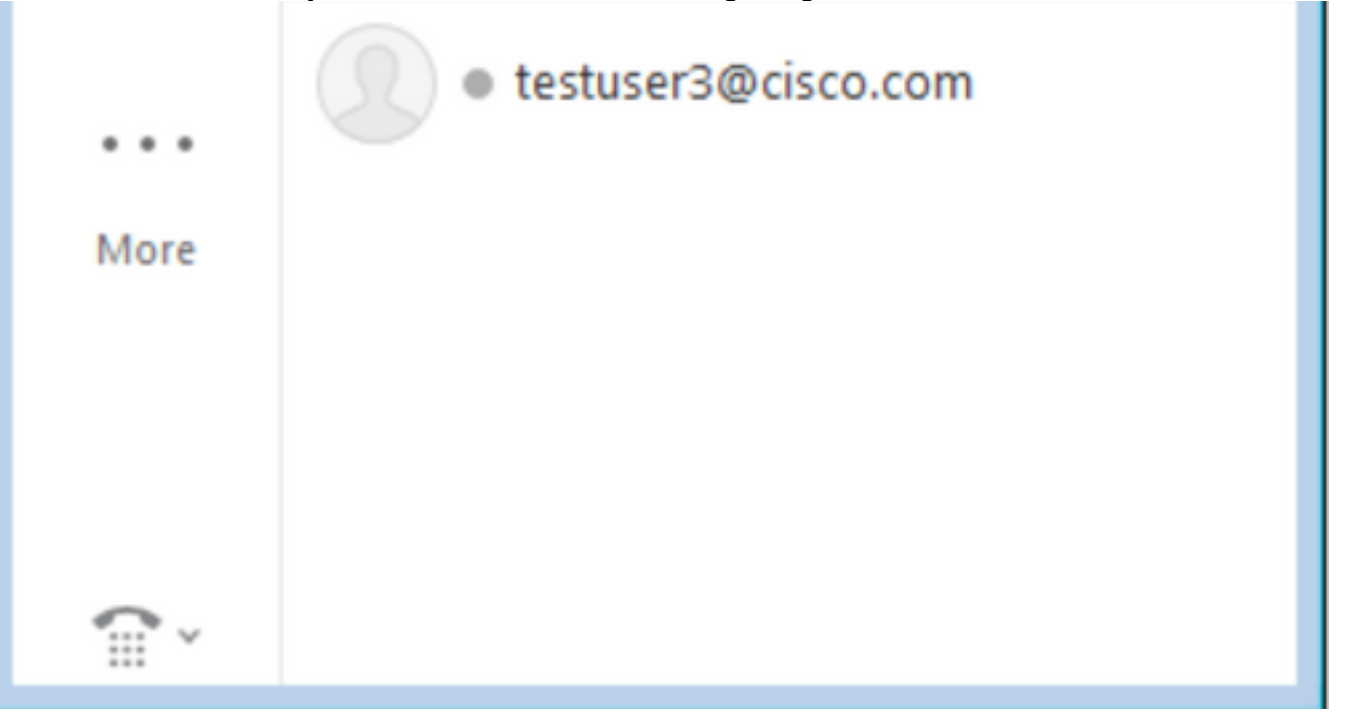

#### Netzwerkdiagramm

Anrufablauf für ausgehende Jabber Extend- und Connect-Anrufe wird in der folgenden ● Abbildung veranschaulicht

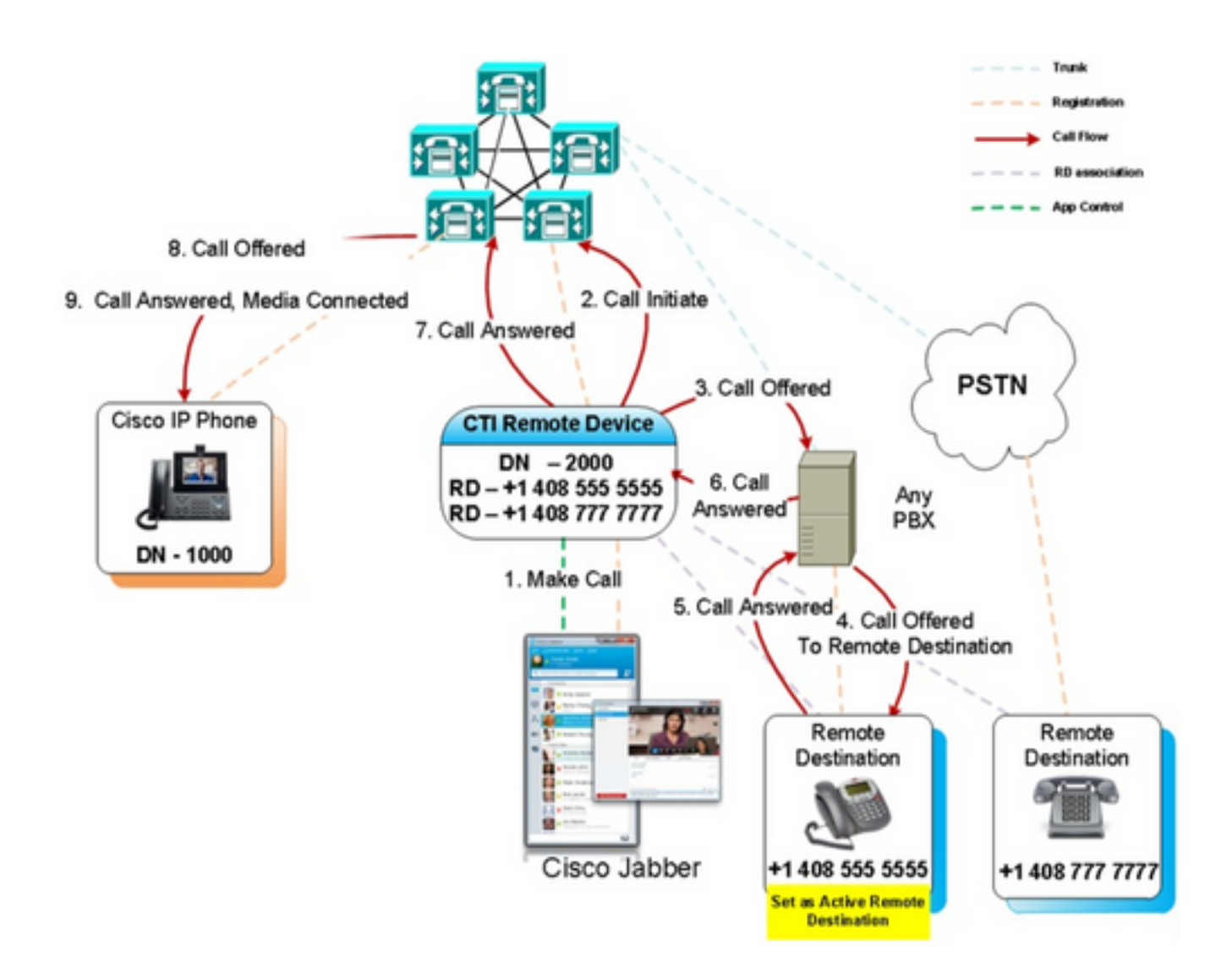

### Beispiel für Fehlerbehebung

Wenn in diesem Beispiel das Remote-Ziel ("andere Nummer") klingelt, wird keine Anrufernummer angezeigt. Aus diesem Grund können sie mithilfe von Extend and Connect nicht unterscheiden, ob der Anruf von einem externen Teilnehmer oder von Jabber stammt. Bei Verwendung von Extend and Connect initiiert der CUCM den Anruf an das Remote-Gerät und sendet standardmäßig keine Anruferinformationen.

Im folgenden Auszug aus der Nummernanalyse für einen Extend and Connect-Anruf wird angezeigt, dass das Feld CallingPartyNumber leer ist.

```
16766318.007 |19:17:23.127 |AppInfo |Digit analysis: patternUsage=5
16766318.008 |19:17:23.127 |AppInfo |Digit analysis: match(pi="1", fqcn="", cn="",plv="5",
pss="test:Phones", TodFilteredPss="test:Phones", dd="3001",dac="0")
16766318.009 |19:17:23.127 |AppInfo |Digit analysis: analysis results
16766318.010 |19:17:23.127 |AppInfo ||PretransformCallingPartyNumber=
```

```
|CallingPartyNumber=
|DialingPartition=Phones
|DialingPattern=3001
|FullyQualifiedCalledPartyNumber=3001
|DialingPatternRegularExpression=(3001)
|DialingWhere=
|PatternType=Enterprise
|PotentialMatches=NoPotentialMatchesExist
|DialingSdlProcessId=(0,0,0)
|PretransformDigitString=3001
|PretransformTagsList=SUBSCRIBER
|PretransformPositionalMatchList=3001
|CollectedDigits=3001
|UnconsumedDigits=
|TagsList=SUBSCRIBER
|PositionalMatchList=3001
|VoiceMailbox=
|VoiceMailCallingSearchSpace=Global Learned E164 Numbers:Directory URI:Phones
|VoiceMailPilotNumber=88800
|RouteBlockFlag=RouteThisPattern
|RouteBlockCause=0
|AlertingName=
|UnicodeDisplayName=
|DisplayNameLocale=1
|OverlapSendingFlagEnabled=0
|WithTags=
```
In einer SIP-INVITE-Nachricht kann die Nummer des Anrufers nach dem SIP angezeigt werden: im Von-Header.

Im folgenden Auszug ist zu sehen, dass die Nummer des Anrufers nicht in der INVITE-Anfrage enthalten ist (SIP:10.66.87.195) und dass der Name des Anrufers VoiceConnect angezeigt wird.

```
16766935.001 |19:17:25.831 |AppInfo |SIPTcp - wait_SdlSPISignal: Outgoing SIP TCP message to
10.66.87.204 on port 5060 index 1146
[1276581, NET]
INVITE sip:3001@10.66.87.204:5060;transport=tcp SIP/2.0
Via: SIP/2.0/TCP 10.66.87.195:5060;branch=z9hG4bK6dae5b551945
From: "VoiceConnect"
```

```
 ;tag=634549~59c9c4bc-724d-e1f0-017a-a8992d4fc521-19395629
To: <sip:3001@10.66.87.204>;tag=325889~2a8670d1-cf49-4a53-ae8f-36c41a8e75cf-23913736
Date: Thu, 18 May 2017 09:17:25 GMT
Call-ID: cbe81900-91d166a3-6d704-c357420a@10.66.87.195
Supported: timer, resource-priority, replaces
User-Agent: Cisco-CUCM10.5
Allow: INVITE, OPTIONS, INFO, BYE, CANCEL, ACK, PRACK, UPDATE, REFER, SUBSCRIBE, NOTIFY
CSeq: 105 INVITE
Max-Forwards: 70
Expires: 180
Allow-Events: presence
Call-Info: <urn:x-cisco-remotecc:callinfo>;x-cisco-video-traffic-class=VIDEO_UNSPECIFIED
Supported: X-cisco-srtp-fallback
Supported: Geolocation
Session-Expires: 1800;refresher=uas
Min-SE: 1800
P-Asserted-Identity: <sip:1003@10.66.87.195>
Remote-Party-ID: <sip:1003@10.66.87.195>;party=calling;screen=yes;privacy=off
Contact: <sip:10.66.87.195:5060;transport=tcp>
```
#### Content-Length: 0

Um eine Anrufernummer auf dem Remote-Gerät zu erhalten, muss diese wie folgt konfiguriert werden:

- Umwandlungsmaske des anrufenden Teilnehmers in Trunk-Konfiguration
- Umwandlungsmaske des anrufenden Teilnehmers auf dem Routenmuster
- Sprachübersetzungsregel auf dem Cisco Gateway

Wenn die DID-Nummer (Direct Inward Dial) des Trunk-Trunks auf dem Weiterleitungsmuster (Transform Mask des anrufenden Teilnehmers) konfiguriert ist, zeigt die Ziffernanalyse, dass das Feld CallingPartyNumber aktualisiert wird.

```
16759993.008 |19:12:08.414 |AppInfo |Digit analysis: match(pi="1", fqcn="", cn="",plv="5",
pss="test:Phones", TodFilteredPss="test:Phones", dd="3001",dac="0")
16759993.009 |19:12:08.414 |AppInfo |Digit analysis: analysis results
16759993.010 |19:12:08.414 |AppInfo ||PretransformCallingPartyNumber=
|CallingPartyNumber=777777
|DialingPartition=Phones
|DialingPattern=3001
|FullyQualifiedCalledPartyNumber=3001
|DialingPatternRegularExpression=(3001)
|DialingWhere=
|PatternType=Enterprise
|PotentialMatches=NoPotentialMatchesExist
|DialingSdlProcessId=(0,0,0)
|PretransformDigitString=3001
|PretransformTagsList=SUBSCRIBER
|PretransformPositionalMatchList=3001
|CollectedDigits=3001
|UnconsumedDigits=
|TagsList=SUBSCRIBER
|PositionalMatchList=3001
|VoiceMailbox=
|VoiceMailCallingSearchSpace=Global Learned E164 Numbers:Directory URI:Phones
|VoiceMailPilotNumber=88800
|RouteBlockFlag=RouteThisPattern
|RouteBlockCause=0
|AlertingName=
|UnicodeDisplayName=
|DisplayNameLocale=1
|OverlapSendingFlagEnabled=0
|WithTags=
```
Die SIP-INVITE-Nachricht an das Remote-Ziel zeigt die Nummer des Anrufers als Trunk-DID an. Dies führt dazu, dass die Trunk-DID als Anrufernummer angezeigt wird, wenn der CTI-RD klingelt.

16484506.001 |18:32:10.720 |AppInfo |SIPTcp - wait\_SdlSPISignal: Outgoing SIP TCP message to 10.66.87.204 on port 5060 index 951 [1255331,NET] INVITE sip:3001@10.66.87.204:5060 SIP/2.0 Via: SIP/2.0/TCP 10.66.87.195:5060;branch=z9hG4bK6bd621bee81d7 **From: "VoiceConnect"**

ag=624206~59c9c4bc-724d-e1f0-017a-a8992d4fc521-19395539 To: <sip:3001@10.66.87.204> Date: Wed, 17 May 2017 08:32:10 GMT Call-ID: 506b6680-91c10a8a-6ba4d-c357420a@10.66.87.195

Supported: timer, resource-priority, replaces Min-SE: 1800 User-Agent: Cisco-CUCM10.5 Allow: INVITE, OPTIONS, INFO, BYE, CANCEL, ACK, PRACK, UPDATE, REFER, SUBSCRIBE, NOTIFY CSeq: 101 INVITE Expires: 180 Allow-Events: presence, kpml Supported: X-cisco-srtp-fallback,X-cisco-original-called Call-Info: <sip:10.66.87.195:5060>;method="NOTIFY;Event=telephone-event;Duration=500" Call-Info: <urn:x-cisco-remotecc:callinfo>;x-cisco-video-traffic-class=VIDEO\_UNSPECIFIED Cisco-Guid: 1349215872-0000065536-0000000144-3277275658 Session-Expires: 1800 P-Asserted-Identity: "VoiceConnect" <sip:777777@10.66.87.195> Remote-Party-ID: "VoiceConnect" <sip:777777@10.66.87.195>;party=calling;screen=yes;privacy=off Contact: <sip:777777@10.66.87.195:5060;transport=tcp>;isFocus Max-Forwards: 70 Content-Length: 0